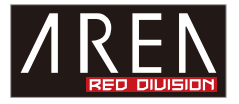

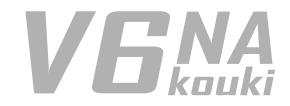

この度は当社商品をお買い上げ頂きまして有難うございます。本書は製品を正しくご使用頂く為の使い方・ 製品説明及び注意事項を記載しております。必ず本書をお読みになってから製品の取付作業、ご利用を行っ てください。

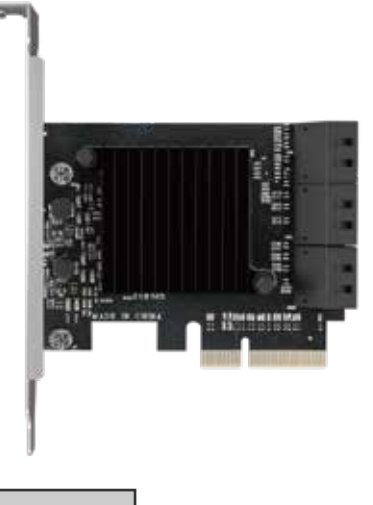

#### 使用上の注意

■パソコンの内部に部品を取り付ける場合は、パソコンの電源及び周辺機器の電源を OFF にしてから取 付作業を行ってください。

■パソコンで使用直後はパソコン内部に触れないでください。内部に高温になる部分がある為、冷めるま でお待ちください。

■液体や異物が入らないように注意してください。また、本製品を高温、多湿、火気周辺、結露が発生す る場所、強い磁気が発生する場所、平らではない場所、その他常識では考えられないような場所で使用し ないでください。

■本製品を取り付ける場合は、本書と本製品を取り付けるパソコン及び周辺機器の取扱説明書を合わせて ご確認ください。

■異音、異臭がする場合は直ちに使用を止め、当社までお問い合わせください。

■本製品は精密機器です。本製品の落下、強い衝撃、静電気を与えないように作業してください。

■本製品に触れる前に身体の静電気を取り除いて下さい。静電気が発生しにくい衣類を身に着けて作業を 行ってください。

■本製品を接続する前に必ずパソコンに保存されたデータのバックアップを行ってください。本製品の故 障又は使用上生じた他機器の破損、損害及びデータ損失につきましては一切の責任を負いません。

■特定の機器でのみ発生する不具合につきましては保証対象外となります。

■本製品を廃棄する場合は、各地方自治体の条例に従って廃棄してください。

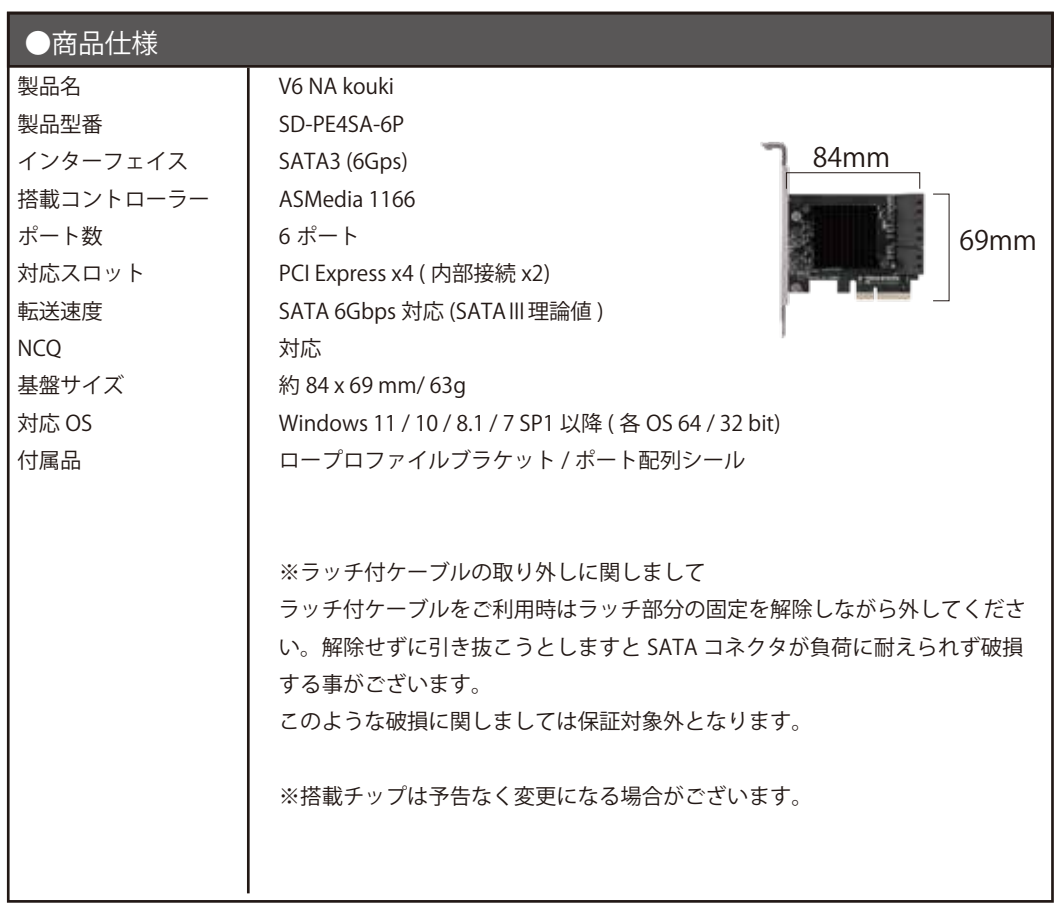

## ロープロファイルへの付け替え

※ネジの取り外しに必要な工具 ( プラスドライバ ) は別途ご用意ください。

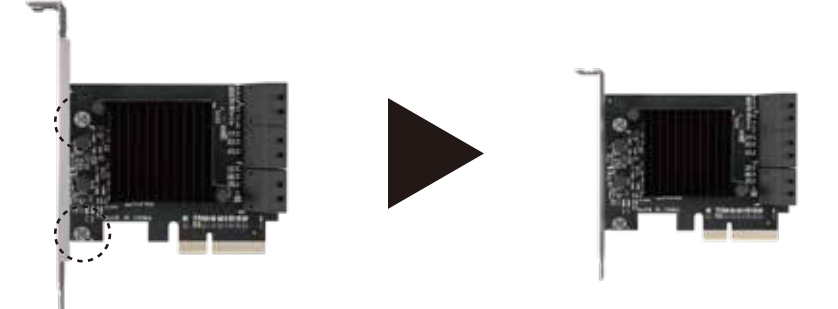

2箇所のネジを取り外して頂き、ロープロファイルブラケットへ交換後取り外したネジ で固定をしてください。

増設前の準備 おんぽいをのけて (1)雷源を切る 手の静電気を逃がし、 ドライバを用意する。

電源を切り、すべての ケーブルを外す。

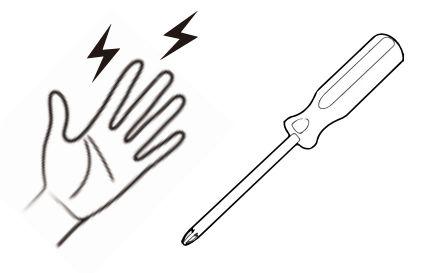

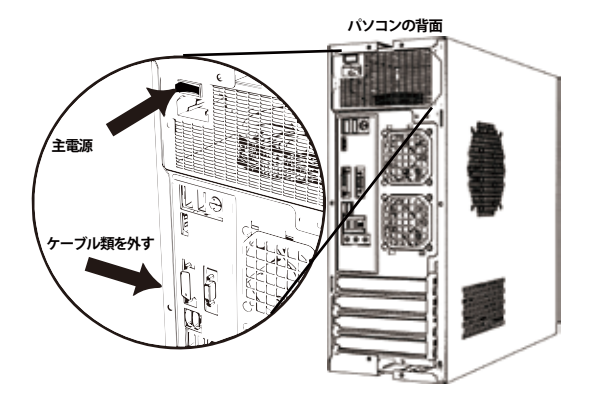

PC は精密機械ですので、増設する前に、身の回り の金属物に手を触れて静電気を逃がしてください。 プラスドライバを用意し、作業ができる平らで、 かつ安定している場所にて取り付けてください。

 PC がシャットダウンしていることを確認し、背面の主電 源を切ってください。また、接続しているケーブル類をす べて外してください。

※ケースの開け方は参考例になります。

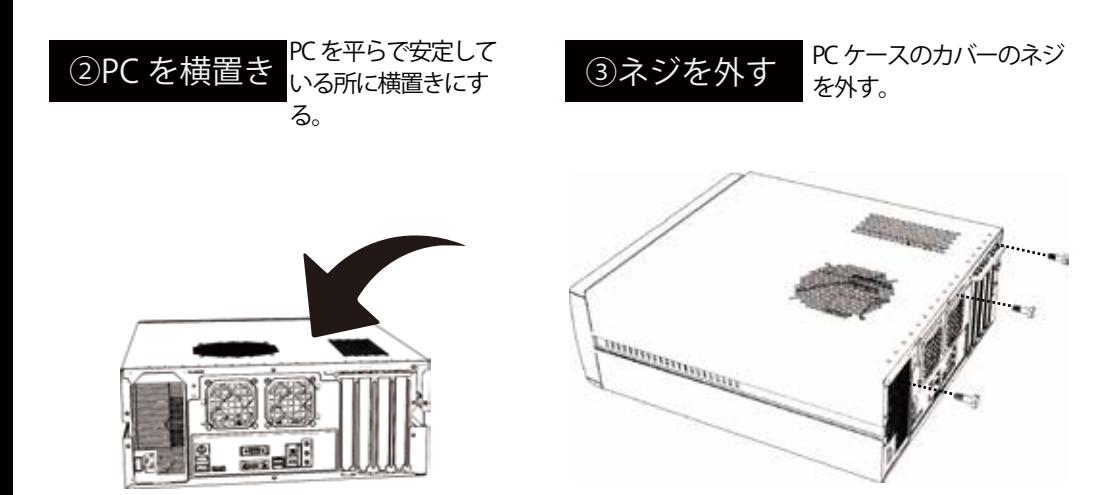

パソコンを平らな場所に置いて下さい。 平面にゆっくり倒して、横置きにしてください。 PC ケースのカバーを固定しているネジを取り外しください。 ※PC ケースによって、外し方が異なります。詳細はケースの説明書をご覧くだ さい。

※ケースの開け方は参考例になります。 ※ケースの開け方は参考例になります。

④蓋を外す <mark>PCケースのカバーを</mark> ⑤スロットを確認 PC ケースのカバーを 外す。 **PCI express x1 スロッ** 

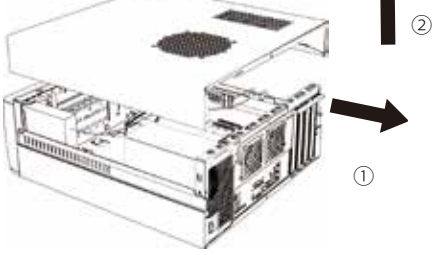

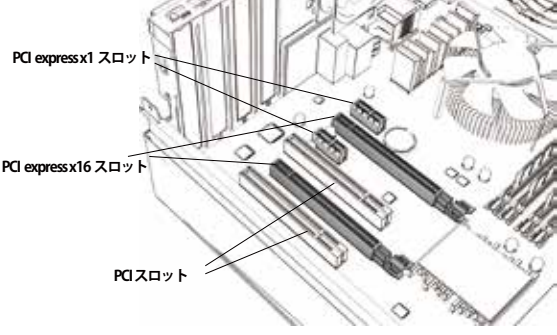

カバーを外してください。

 増設する拡張カードが対応しているスロットを確認して ください。 ※本製品は PCI Express x 4 接続ですので上記例ですと PCI Express x 16 に接続が可 能です。

※PCI スロットには接続できません。

※ケースの開け方は参考例になります。 ※ ※ケースの開け方は参考例になります。

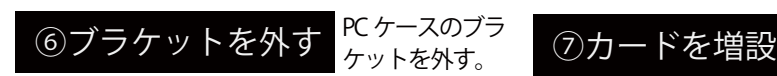

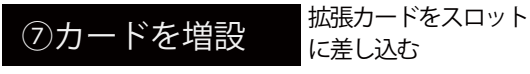

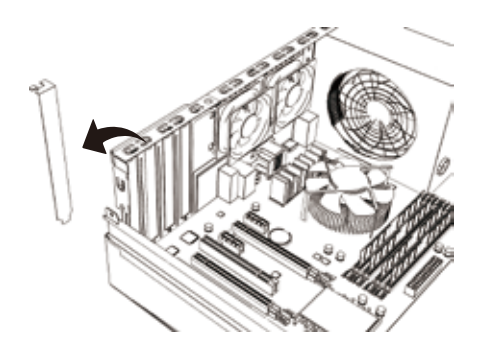

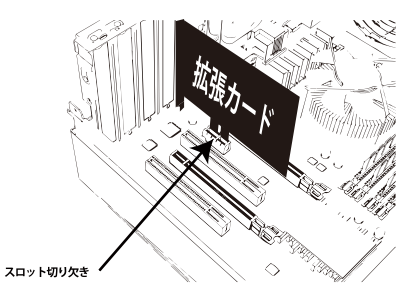

増設する箇所のブラケットを PC ケースから外してください。

 拡張カード ( 本製品 ) をスロットの切り欠きを確認 し、最後まで垂直にゆっくり挿し込んでください。

※ケースの開け方は参考例になります。 インディング インディング イースの開け方は参考例になります。

※取り付けはイメージになります。

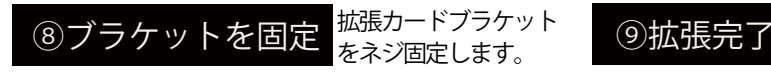

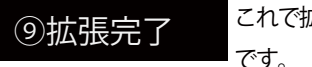

これで拡張作業が完了 です。

 これで、拡張作業が完了です。PC ケースのカバー を装着し、ケーブル類を接続してください。

PC を元に戻して、背面の主電源を入れてください。

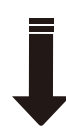

ドライバインストールや認識確認作業へ 説明書 各 OS のページをご覧ください。

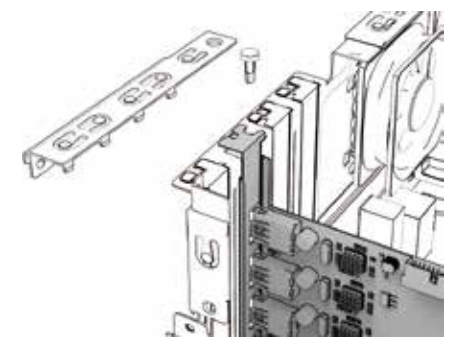

 拡張カードを PC ケースのネジ穴にあわせて、ネジで固 定して下さい。 ※本製品には固定用ネジを付属しておりません。PC ケース のネジをご利用ください。

# ドライバ インストール

Windows7(SP1 適用済 ) 以降の Windows では Standard / 標準 AHCI ドライバが OS 内に組み込まれています。 起動時はこちらのドライバが適用されます。

## デバイスマネージャー (例: Windows11)

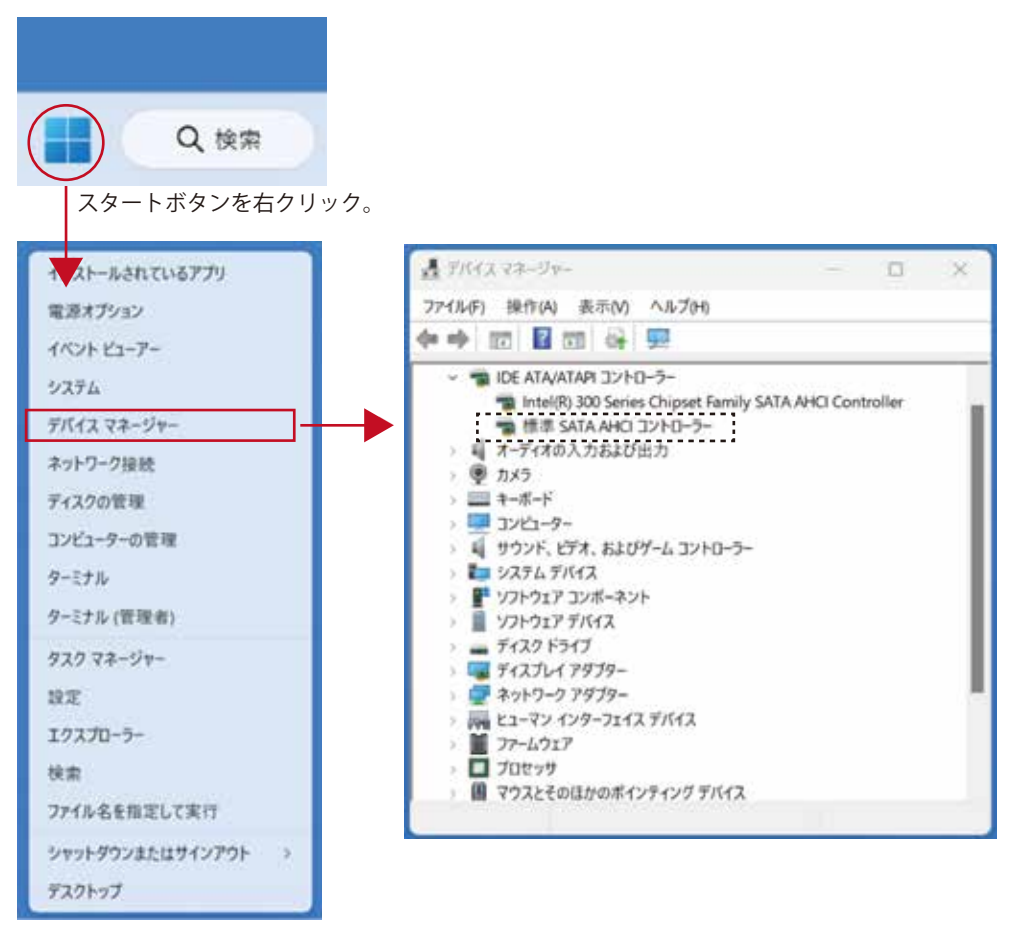

プルアップ表示の中からデバイス マネージャーをクリックしてください。

上記の「標準 SATA AHCIコントローラー」が本製品の認識になります。 ※他にOS標準AHCIドライバを使用するコントローラーをご利用の場合は表示名が 重複する事がございます。

### FAQ

■認識していない場合は下記をご確認ください。

・認識しない際は接続するPCI Expressスロットを変更してください。

PCI Express x4のカードはPCI Express x8 / ×16に挿して頂く事も可能です。

※ PCI Express x16はマザーボードによりましてはVGA用として設定されている事がございますので拡張ボードの 接続用に出来るかご確認お願い致します。

※ M.2 SSD(NVMe接続)をご利用の場合は、M.2スロット と PCI Express スロット排他仕様の場合がございます。 マザーボードの説明書をご確認ください。

・ Windowsの電源管理設定の確認をお願い致します。 コントロールパネル→電源オプション→プラン設定の変更→詳細な電源設定の変更→PCI Expressをクリックしオ フに設定、適用をクリック、OKをクリックし閉じます。 再起動後、再度デバイスマネージャーにてご確認ください。※Page9参照

■ パソコンのBIOS / UEFI 設定をご確認ください。

1.PCI Express転送の設定確認。

Gen 1 / Gen 2 / Gen 3 / Autoなどの設定項目があるかと思いますがAutoの場合はGen 2又は Gen 3に一度設定し てご確認ください。

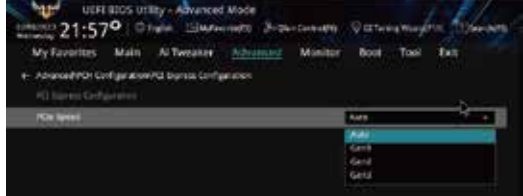

2.他のPCI Express スロットでもお試しください。

※ PC 本体の仕様によっても表示や設定が異なります為、詳細な設定に関しましては当社は分かりかねます。また、 設定のないPCI , M/Bもございます。

3.電源マネージメントの設定確認

パソコンによりましては省エネ設定になっており、通常使わない電力を絞っている事がございます。その為、省エネ 設定を一旦解除して頂き、通常モードに変更してお試しください。

※Low Power Mode やPowerという項目から細かく設定出来る機種もございます。

4.本製品を接続後、本体のFANは回転しているのにモニターにWindowsが表示されなくなった。

接続頂いたスロットの初期設定がVGA優先になっており、本製品がVGAカードと誤認識されている可能性がござ います。

BIOS / UEFIのPCI Express の設定をご確認ください。

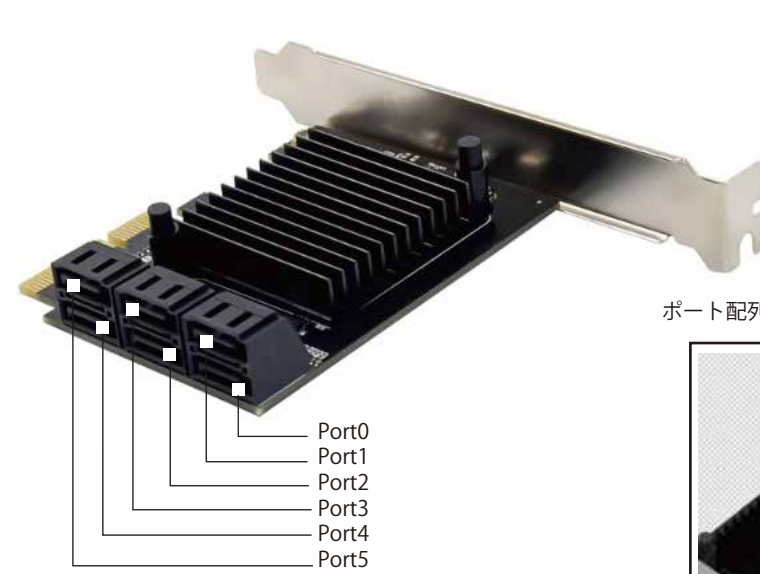

ポート配列シールを貼ったイメージ

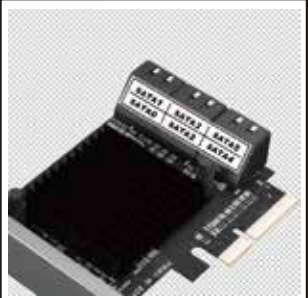

■FAQの内容でも改善しない場合は Wake on LAN 設定をDisabledにする事をお試しください。 Wake on LAN項目自体は各社メーカー毎に異なります。 一例と致しましてはASUSでは「Power On By PCI-E」という設定項目になります。

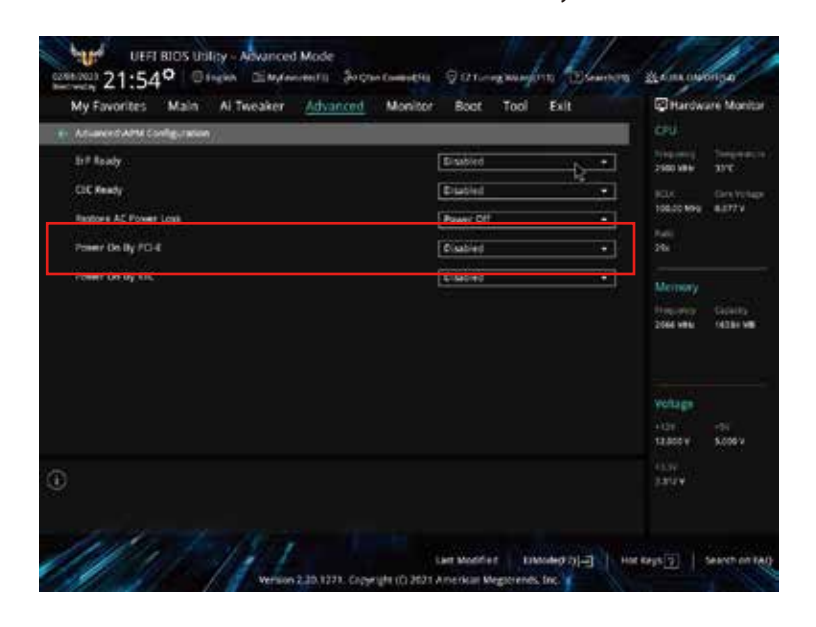

### 電源オプションの設定変更 (Windows11)

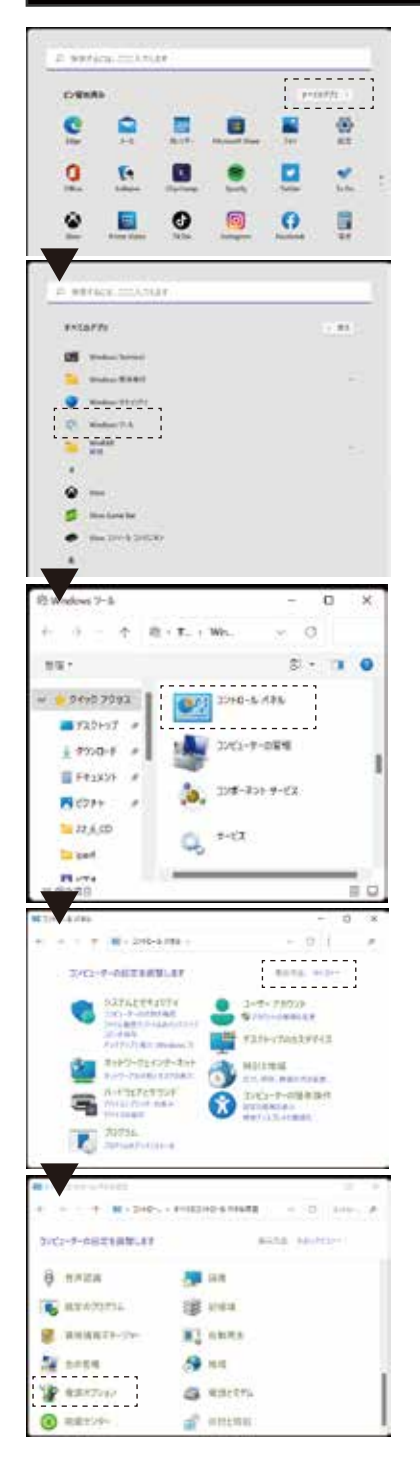

Windows スタートのプルアップ画面より 「すべてのアプリ」をクリックします。

「Windows ツール」をクリックします。

「コントロールパネル」をクリックします。

表示方法から「大きなアイコン」をクリックします。

「電源オプション」をクリックします。

次のページへ

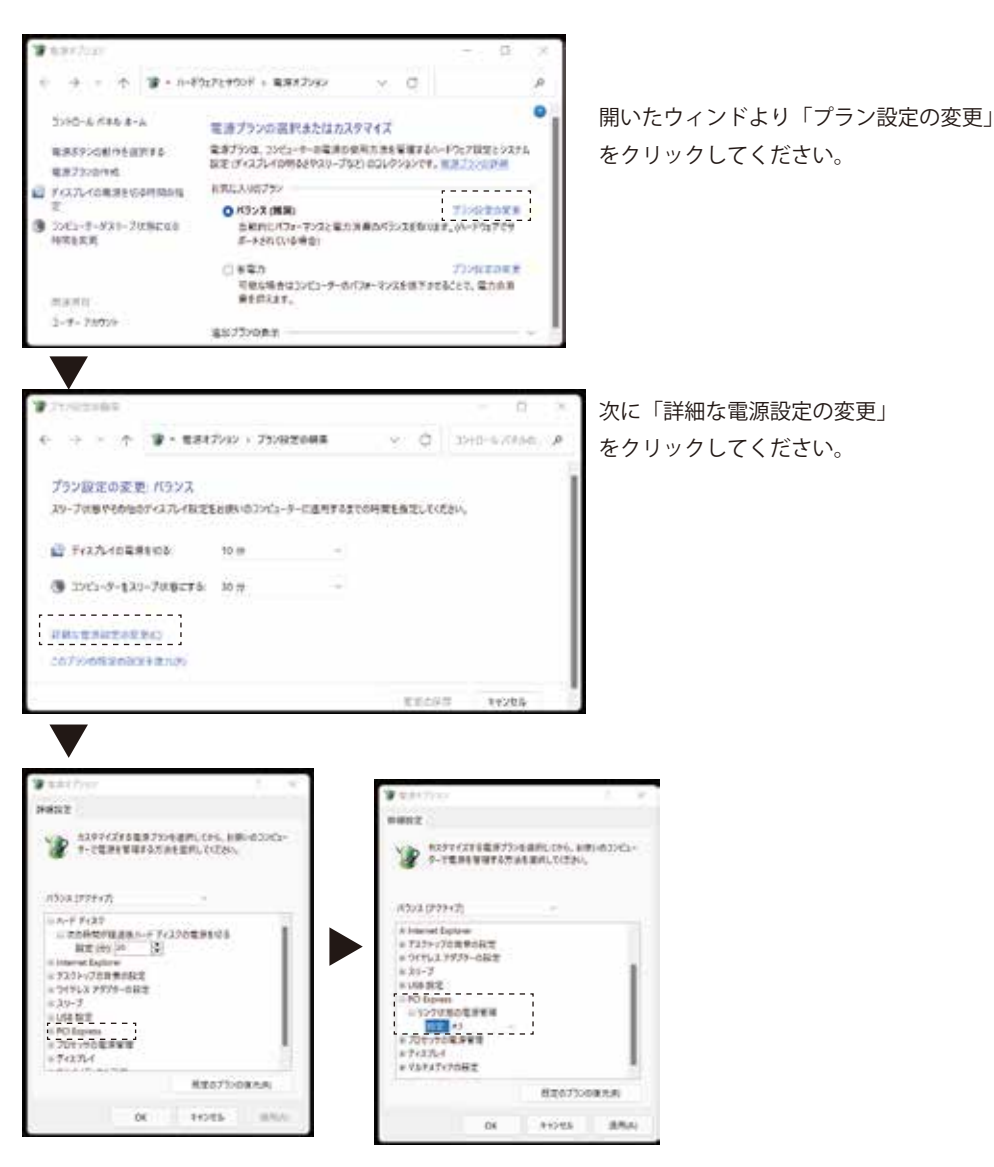

ツリー表示の中から「PCI Express 」→「リンク状態の電源管理」→「設定」をオフにします。 最後に「OK」をクリックして設定完了です。

#### 電源オプション 設定変更 (Windows10)

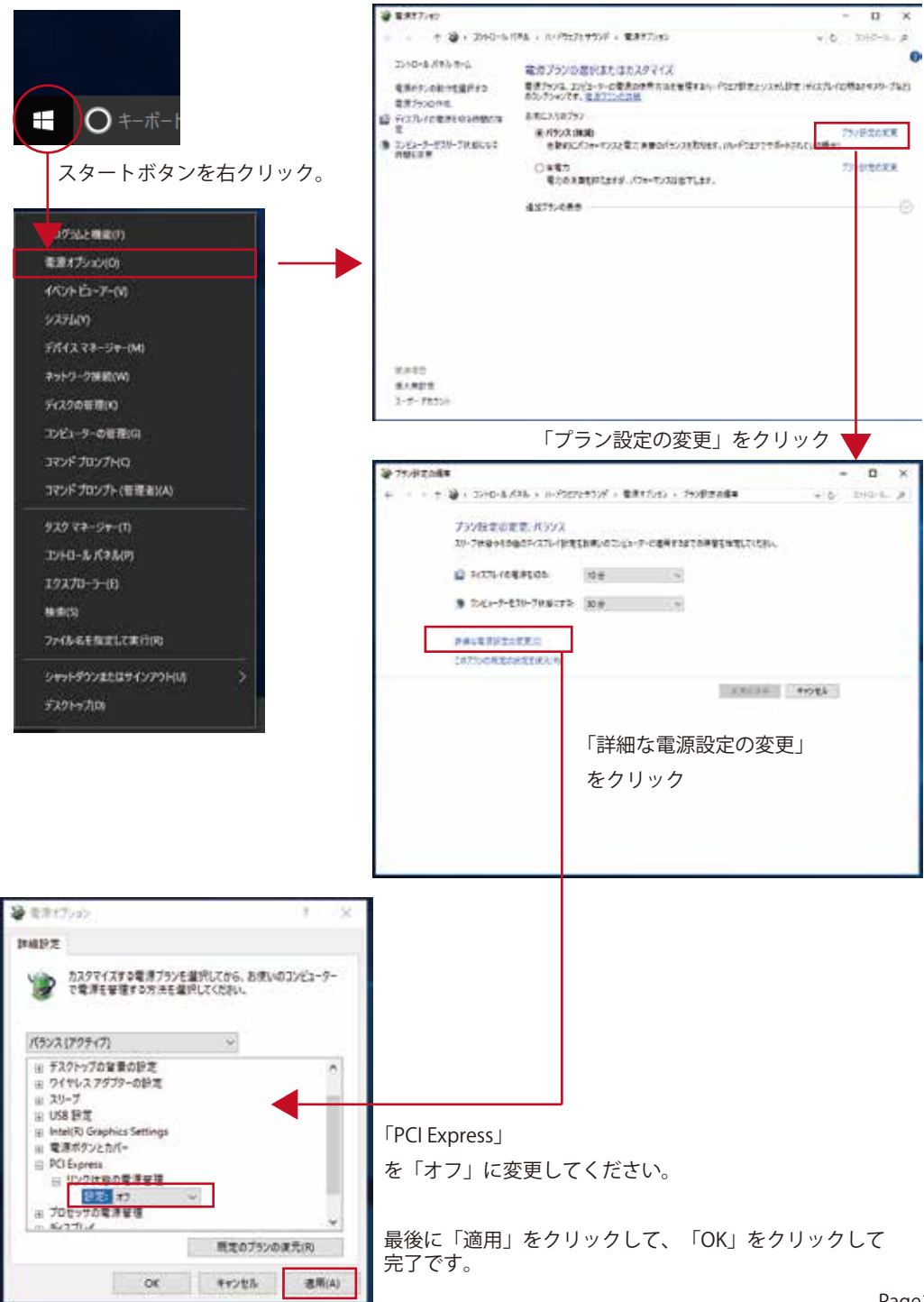

#### 製品保証書

本書は本記載内容からご購入日より 1 年間無償保証修理をお約束するものです。 取扱説明書 、パッケージに記載の注意事項の注意に従い使用し、保証期間内にお申し出があった場合に限り有効となります。 無償修理規定 保証の対象はハードウェア部分となります。特定の機器でのみ発生する不具合 / 相性は保証対象外となります。 下記の場合は保証期間内であっても有償となります。 1 . 本保証書のご提示が無い場合。※コピーは無効 2. 本書 所定事項の未記入、字句の書き換え及び販売日、販売店表記がない場合。 3. 火災、地震、水害、落雷 その他 天変地変、公害や異常電圧による故障及び破損。 4. お買い上げ後の輸送、落下による故障及び破損。 5. 消耗品部分による部品交換。 6. 改造 又は使用の責任に帰すると認められる故障、及び破損。 7. 用途以外でのご使用で生じた故障及び破損。 8. 故障の原因が本製品以外に起因する故障、及び破損。 9. 本書 及び 製品説明書記載の注意事項をお守り頂けなかった場合。 初期不良期間に関しまして 本製品はご購入日より 14 日 / ご発送 以内の場合、初期不良であると当社からのご案内があった場合、当社が送料を負担致します。 ( 当社指定の運送会社にて発送頂きます。) ※初期不良かなと思われた場合は、まずはユーザーサポートメールにてお問合わせください。 ※初期不良期間が過ぎた場合、当社へ直接ご発送頂く場合の送料はお客様負担となります。 商品をご利用頂く前に 本製品の故障 又はその使用上生じた他製品の損害、データ破損につきましては一切の責任を負いません。 本製品を用いる場合は必ず、それらを接続する機器のバックアップを行ってください。 本書内容は必ずご確認ください。本製品をご使用頂く場合はここに記載の内容に同意頂いたものと致します。 ※その他ご不明な点は当社製品サイト (https://www.ara-powers.jp) の保証規定をご確認ください。 ※本保証書は再発行致しませんので、大切に保管してください。 ※本保証書は日本国内でのみ有効となります。 海外持ち出し / 輸出対象製品ではございません。 SD-PE4SA-6P 製品型番 保証期間 ご購入日より 1 年間 ( 初期不良期間 14 日間) 販売店名 印 で購入年月日 アンチュート 年 月 日 ※販売小売店のレシート / 購入証明書 / 保証シール代用可 ( 製品型番明記 されている事 ) 【お客様情報】 ※修理完了後の返送先情報の記載をお願い致します。 記載がない場合、返送が出来ない場合がでざいます。 お名前 郵便番号 住所 電話番号